# **"Formatierung der Facharbeit**

# **Formalia und technische**

**-**

# **Umsetzung"**

04.02.2021

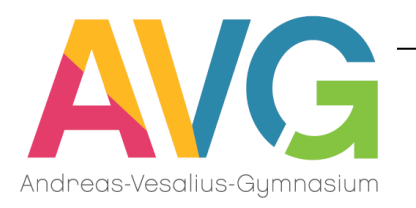

# **Genialer Inhalt**  in einer **schludrigen Form**

# kann nicht überzeugen!

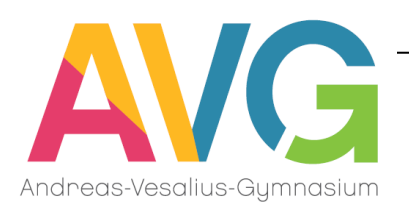

### **Zu beachtende formale Aspekte:**

- allgemeines Layout
- . Deckblatt
- **. Gliederung der Arbeit**
- <sup>l</sup> Inhaltsverzeichnis
- Textgestaltung
- **. Anmerkungen in Form von Fußnoten**
- <sup>l</sup> Einbindung von Abbildungen, Grafiken etc.
- Literaturverzeichnis

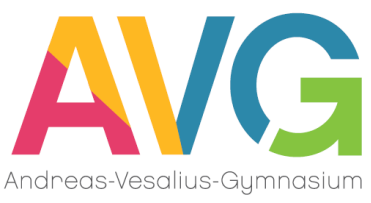

## **Angaben zum allgemeinen Layout**

- **. Format: DIN A4, einseitig beschrieben**
- **.** Randabstände:
	- $\cdot$  links: 2,5 cm
	- rechts: 3 cm
	- . oben: 3 cm (inkl. Kopfzeile / Seitenzahlen)
	- $\cdot$  unten: 2 cm
- Heftung im Schnellhefter (keine losen Blätter abgeben)
- Name des Verfassers und Thema müssen auf der Vorderseite direkt sichtbar sein.
- . Alle Seiten werden nummeriert (außer Deckblatt &
- Inhaltsverzeichnis, aber inkl. Anhang & Erklärung)
- <sup>l</sup> Einrückungen, Zentrierungen etc. nicht manuell vornehmen – dafür gibt es Funktionen der Textverarbeitungsprogramme!

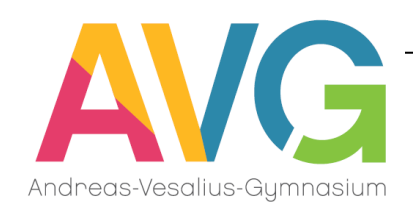

### **Allgemeines Layout: Grundeinstellungen Seitenränder (Word)**

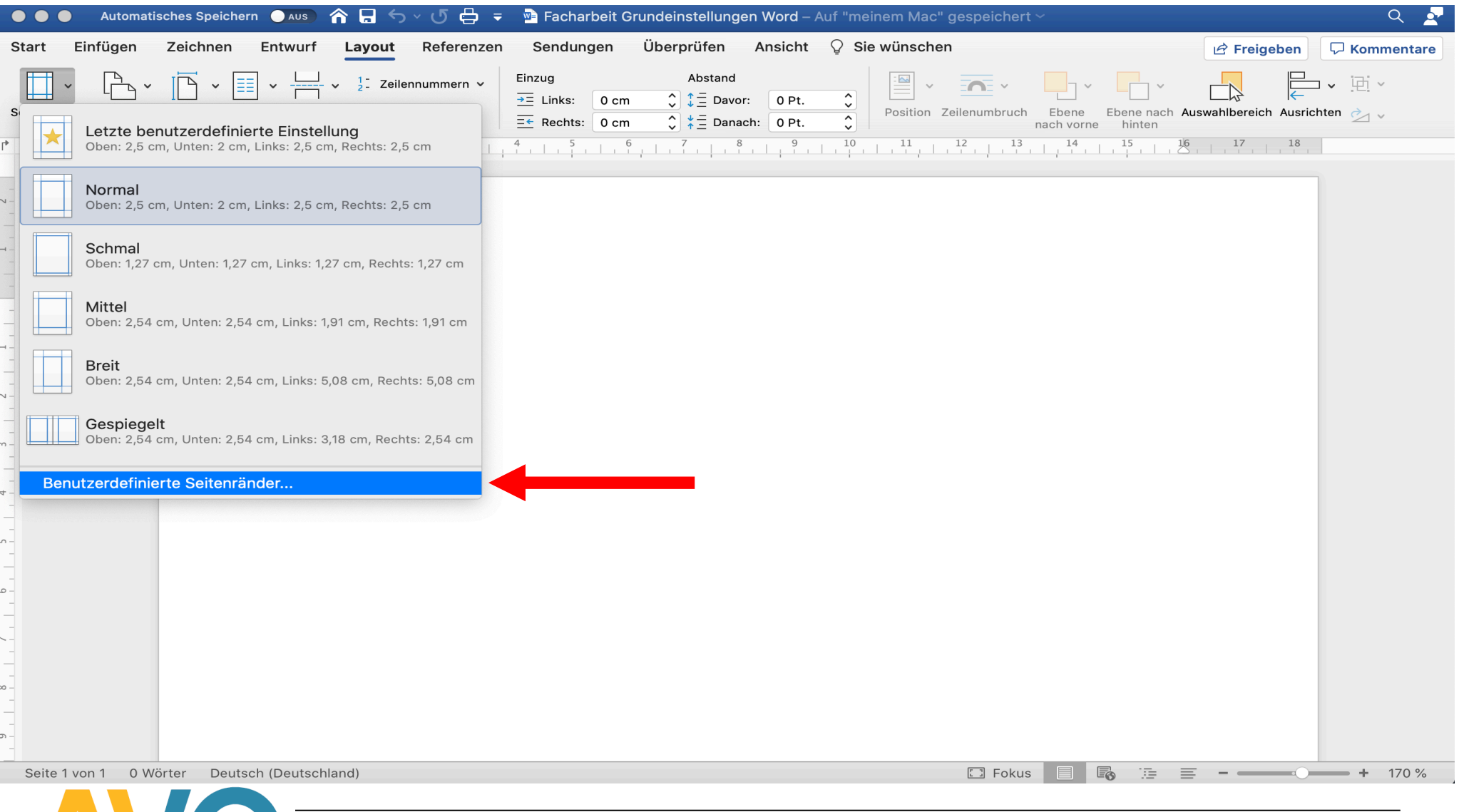

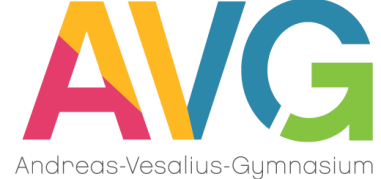

### **Allgemeines Layout: Grundeinstellungen Seitenränder (Word)**

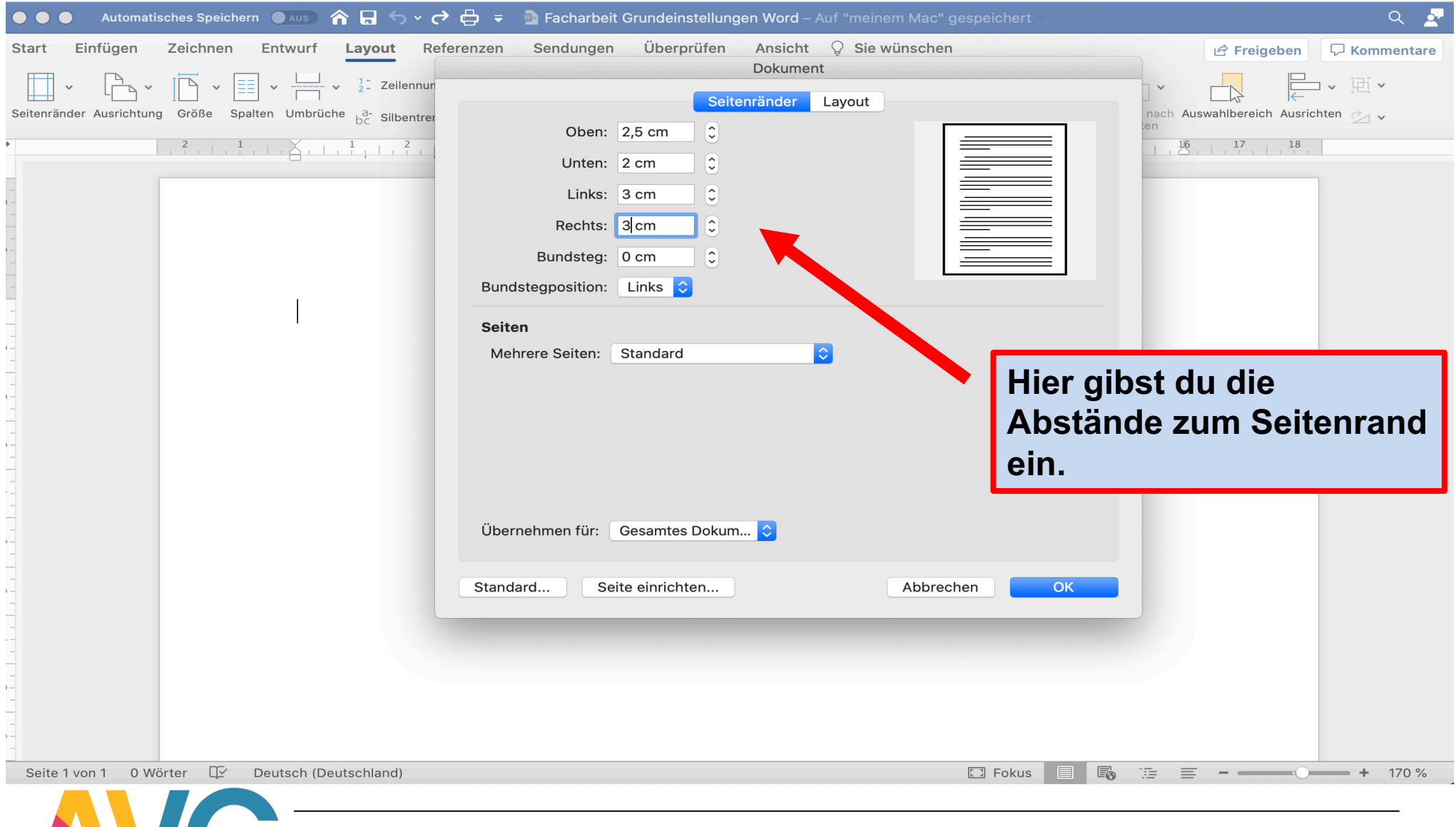

*Hinweise zur Formatierung der Facharbeit in der Stufe 11 / Q1*

### **Allgemeines Layout: Fußnoten erstellen I**

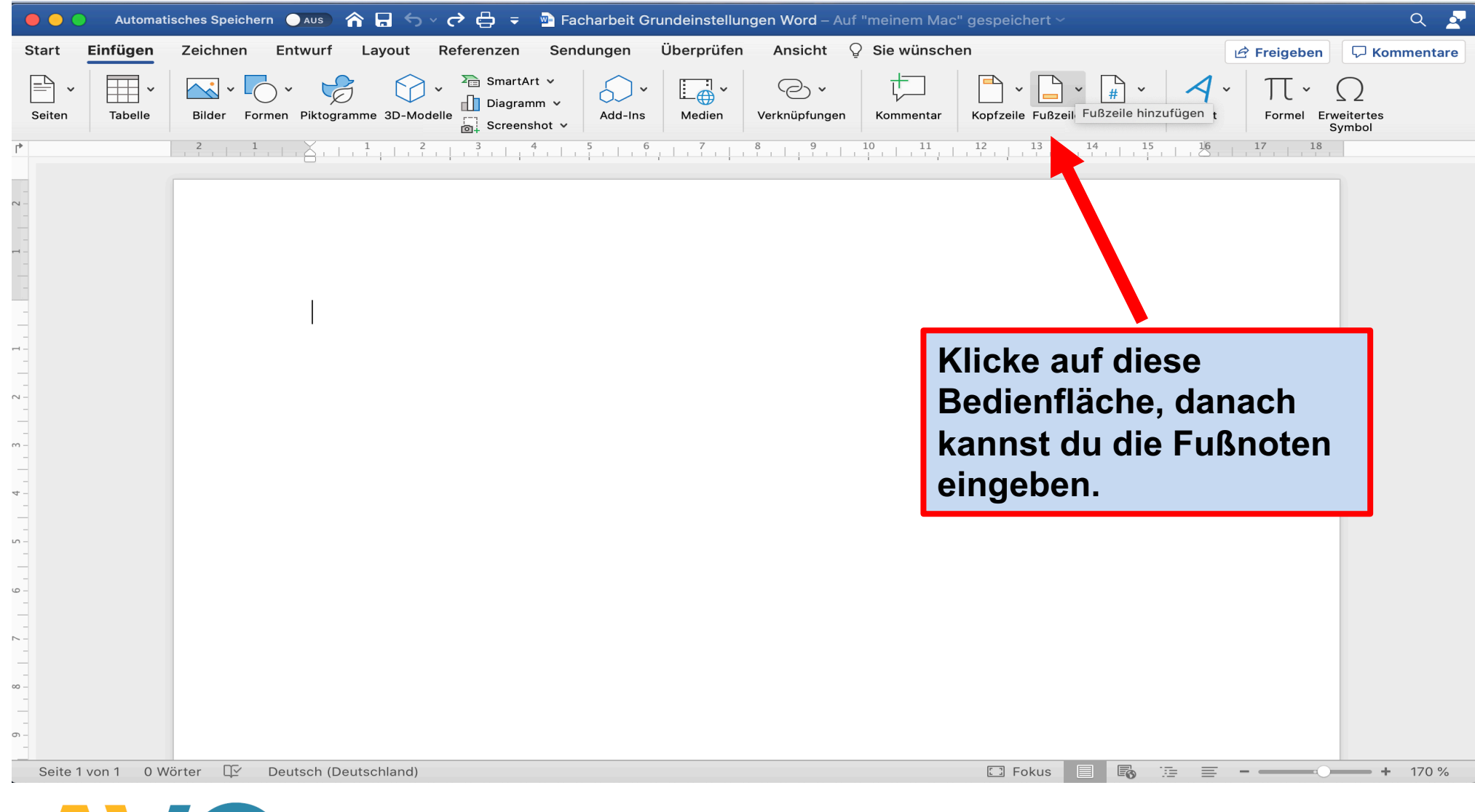

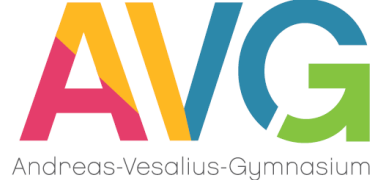

### **Allgemeines Layout: Fußnoten erstellen II (Alternative)**

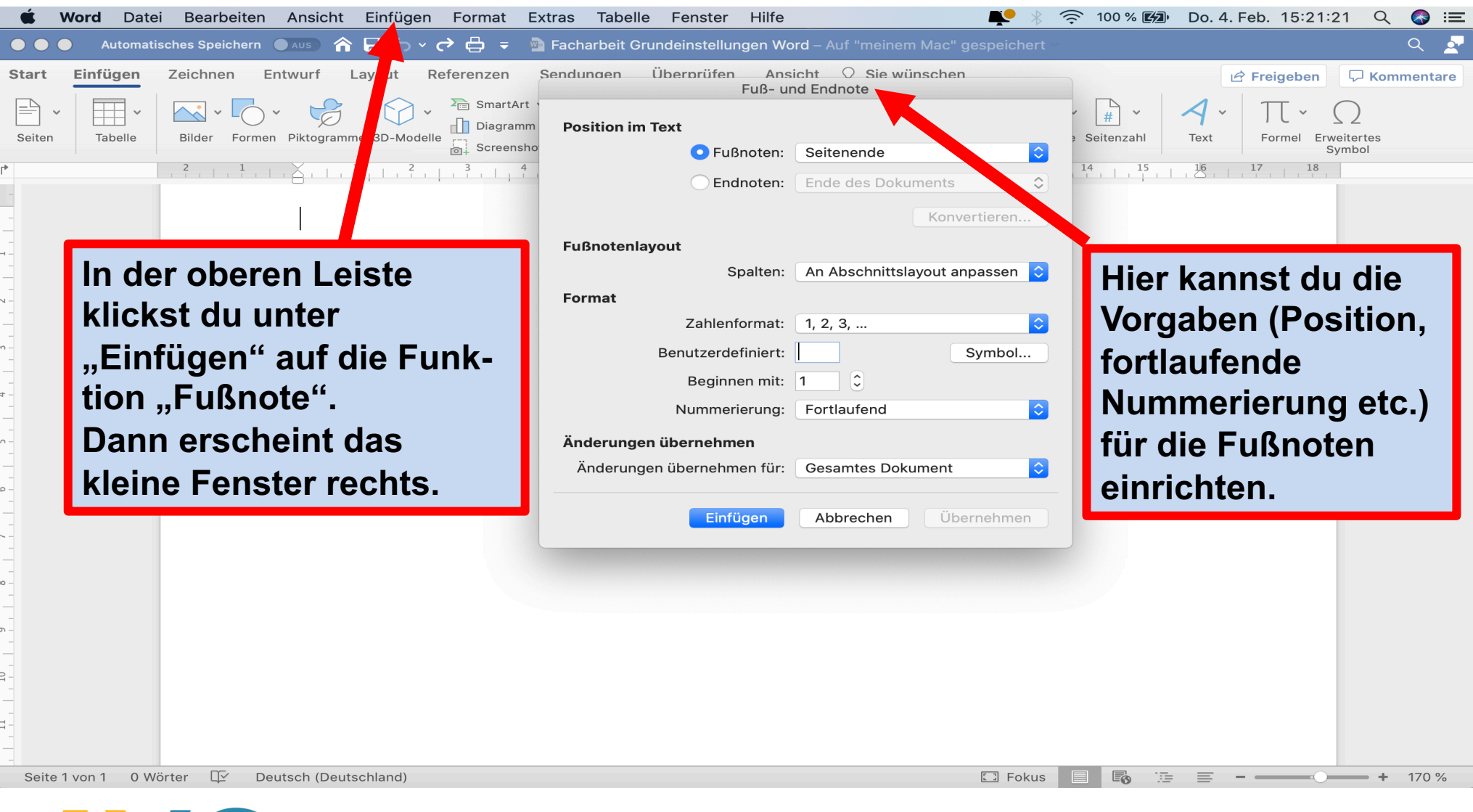

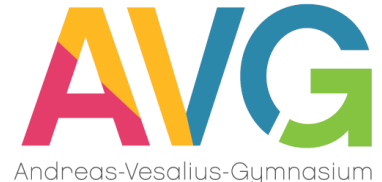

### **Allgemeines Layout: Seitenzahl "Erste Seite"**

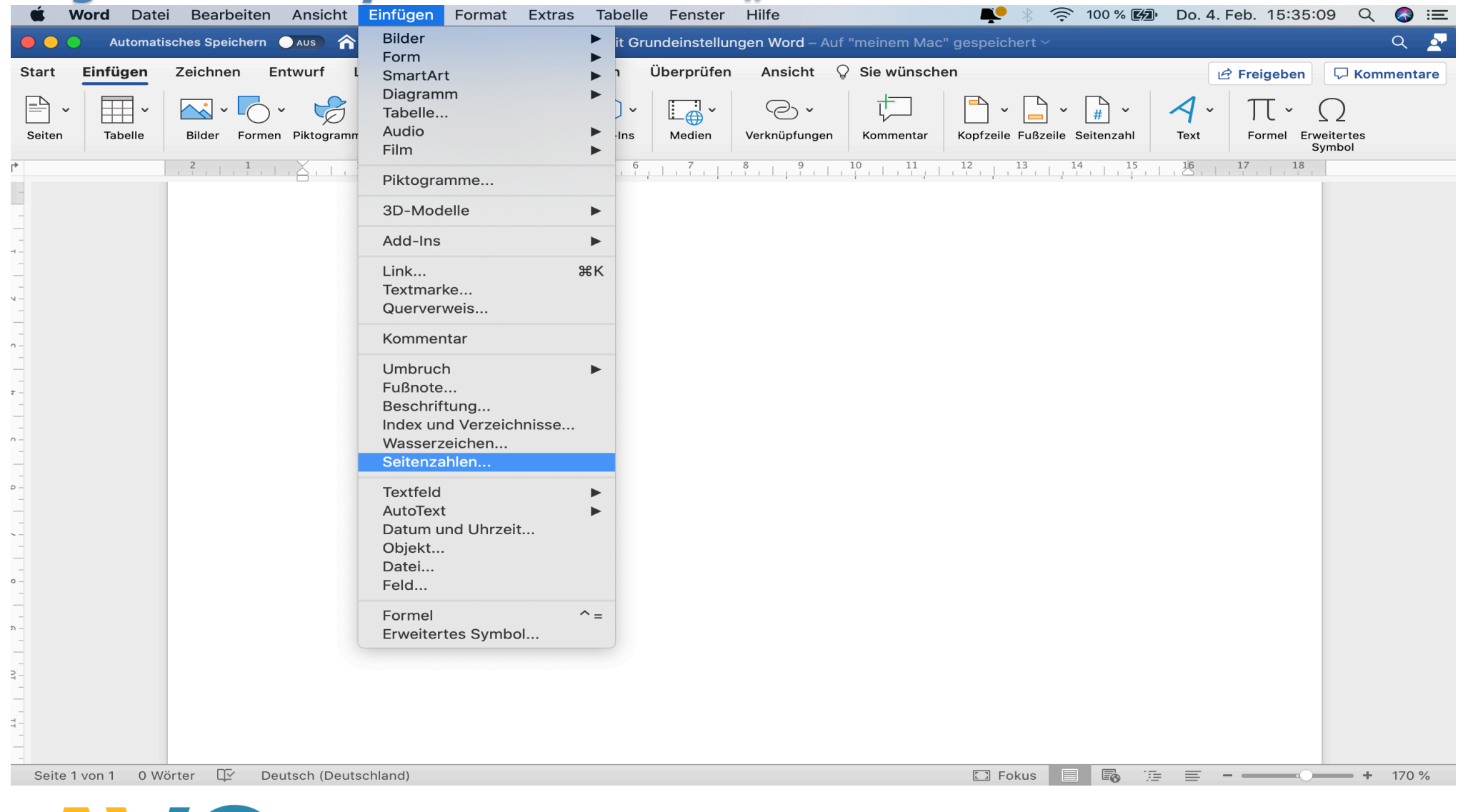

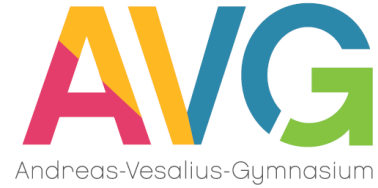

### **Allgemeines Layout: Seitenzahl "Erste Seite"**

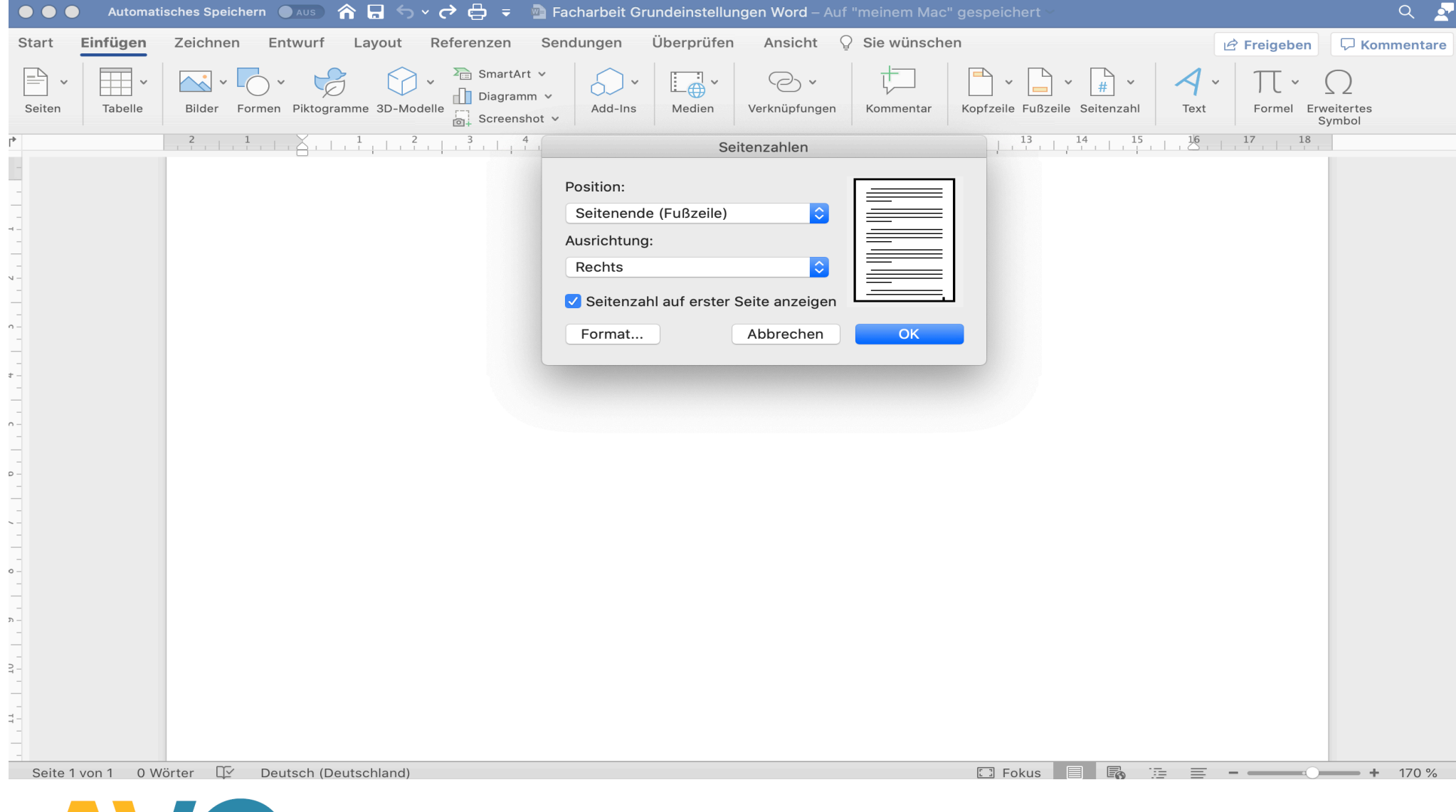

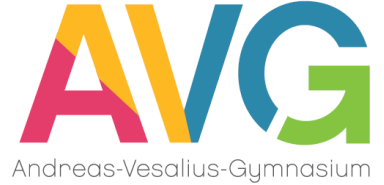

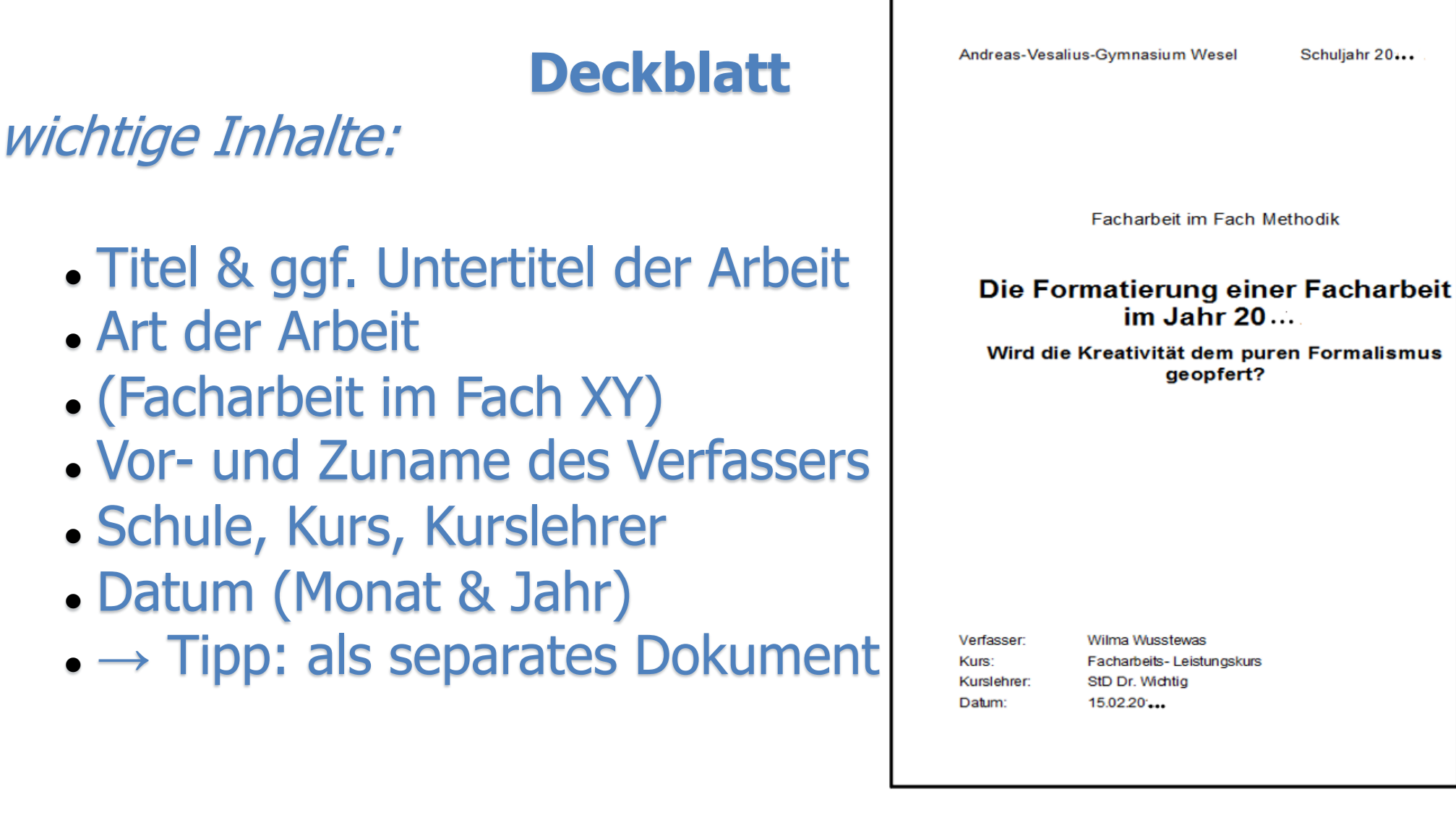

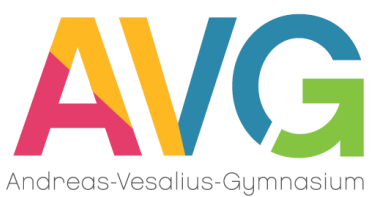

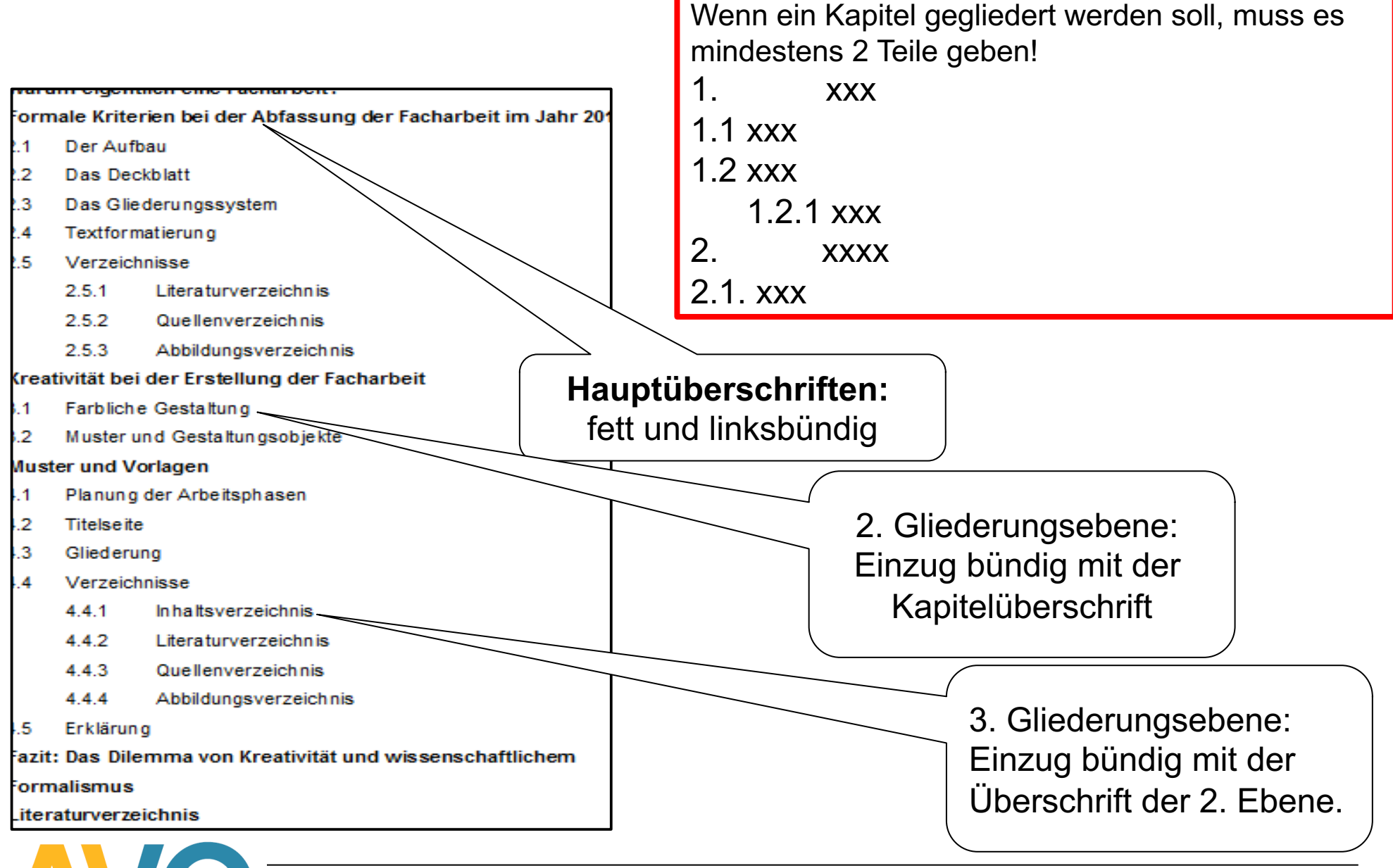

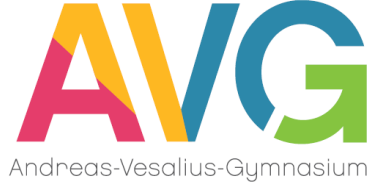

### **Inhaltsverzeichnis**

<sup>l</sup>Vollständige Darstellung sämtlicher Kapitel und Unterkapitel mit Seitenzahlen als Überblick über die Arbeit

### zu beachten:

- Vollständigkeit
- . Reihenfolge und Wortlaut müssen den Kapitelüberschriften im Text entsprechen
- <sup>l</sup>wird garantiert durch automatische Erstellung des Verzeichnisses:
	- . Markierung der Kapitel-Überschriften im Text als "Überschrift (der jeweiligen Kategorie)"
	- über "Einfügen"  $\rightarrow$  "Verzeichnisse"  $\rightarrow$  "Inhaltsverzeichnis einfügen"

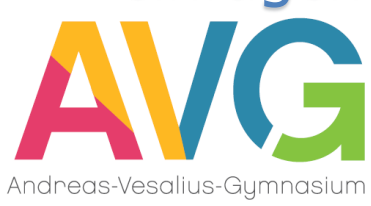

### **Automatische Erstellung des Inhaltsverzeichnisses I**

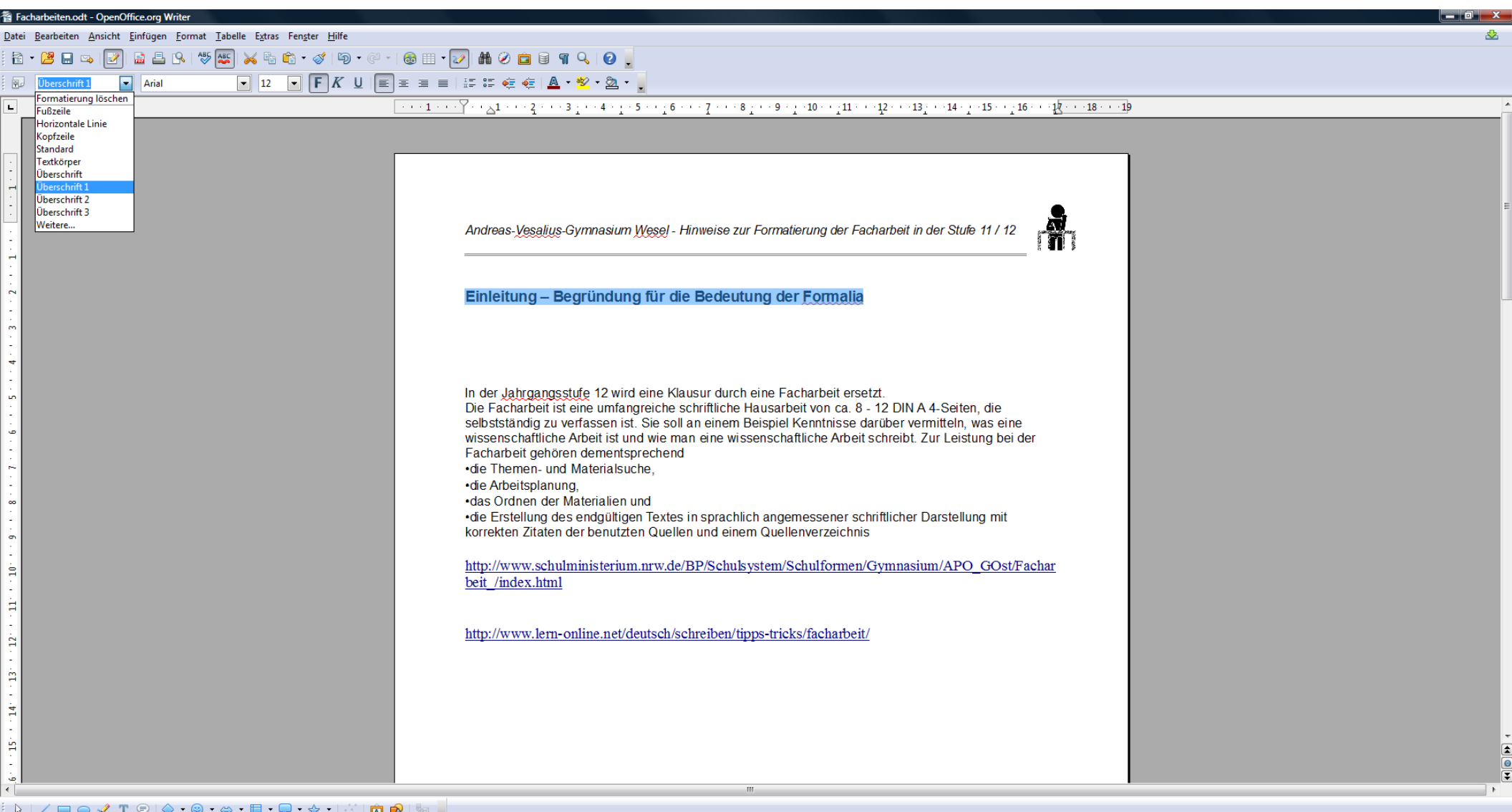

 $\vert$  B B  $\vert$  o -Seite 1 / **EINFG** Kapitelnummerierung : Ebene 1 Kopf- und Fußzeil المستشر المستشر المستشر المستشر المستشر المستشر المستشر المستشر المستشر المستشر المستشر المستشر المستشر المستشر المستشر المستشر المستشر المستشر المستشر المستشر المستشر المستشر المستشر المستشر المستشر المستشر المستشر المس n fall del 20-r

Automatische Erstellung des Inhaltsverzeichnisses II

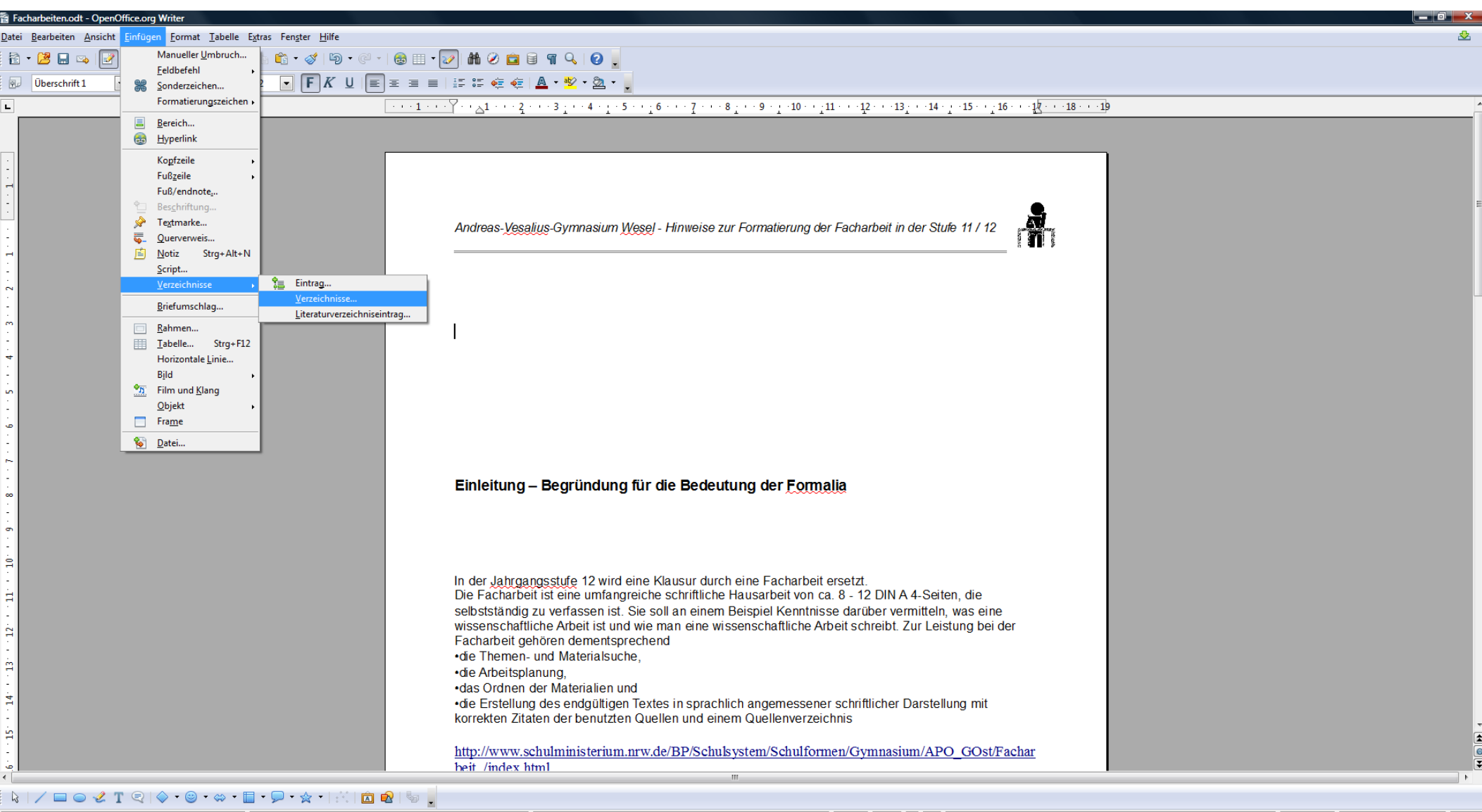

 $\boxed{0000}$ Kopf- und Fußzeile Deutsch (Deutschland)  $EINFG$   $STD$   $*$ Kapitelnummerierung : Ebene 1  $\bigoplus$  117% *Hinweise zur Formatierung der Facharbeit in der Stufe 11 / Q1*

### **Automatische Erstellung des Inhaltsverzeichnisses III**

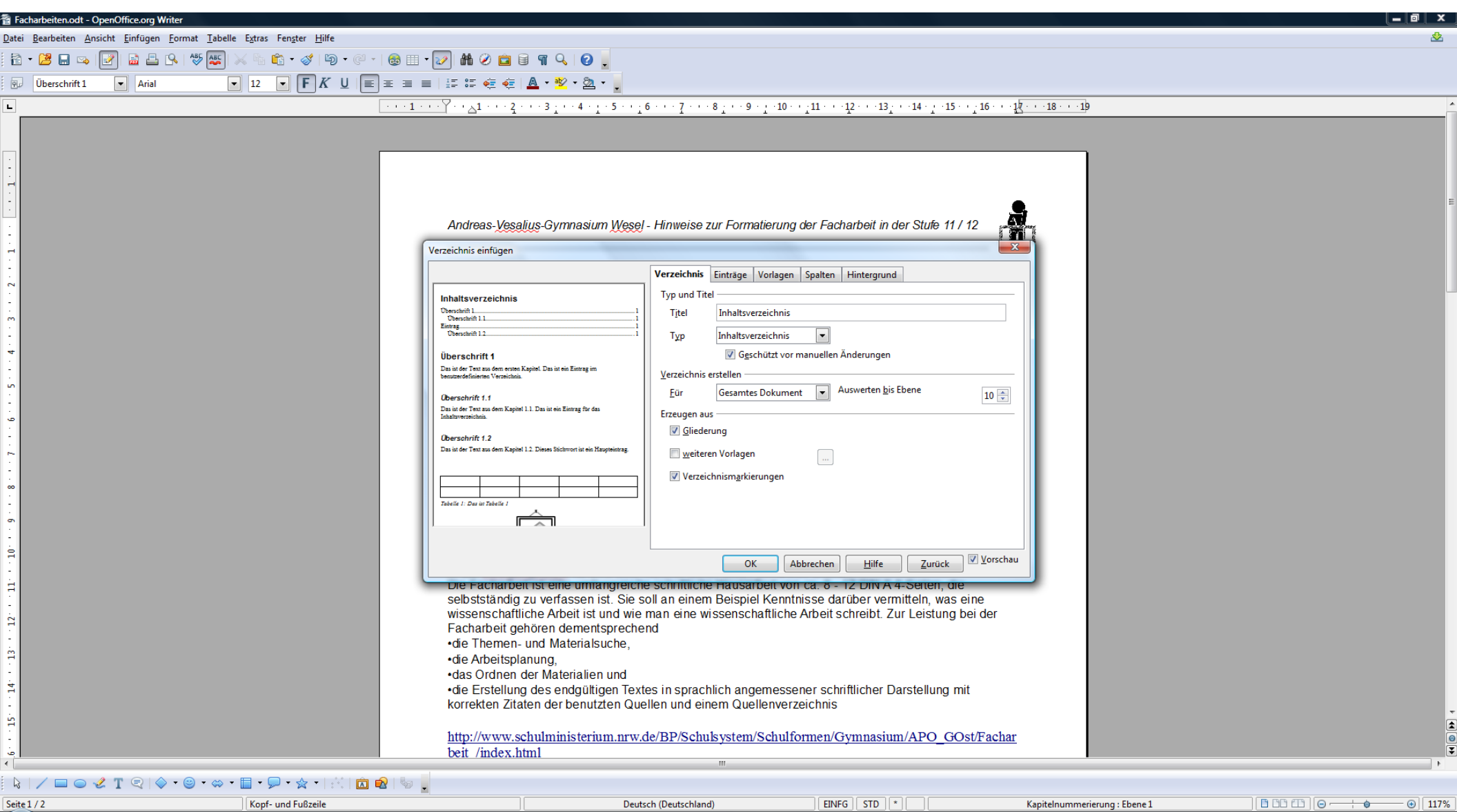

*Hinweise zur Formatierung der Facharbeit in der Stufe 11 / Q1*

### **Automatische Erstellung des Inhaltsverzeichnisses IV**

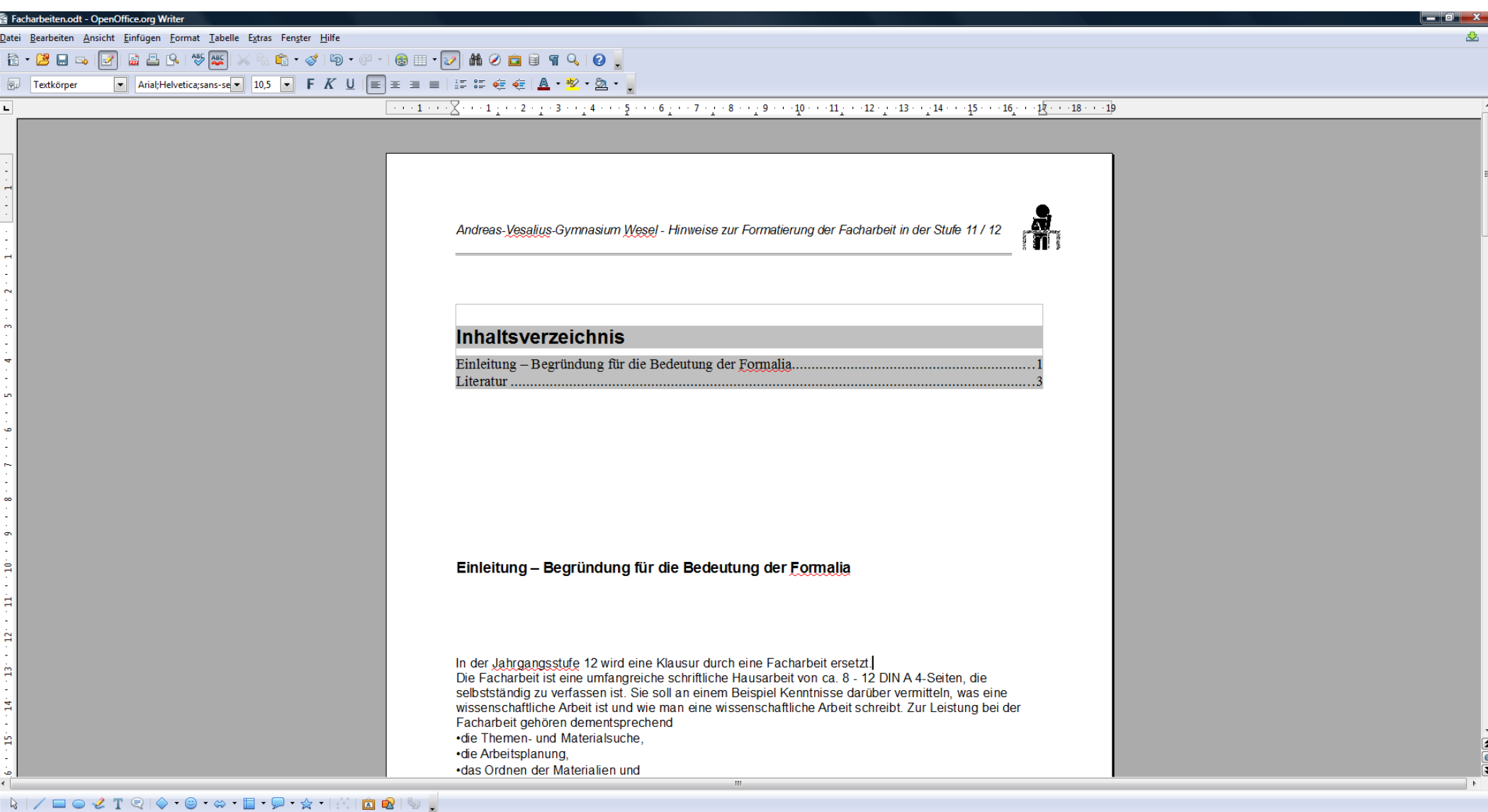

*Hinweise zur Formatierung der Facharbeit in der Stufe 11 / Q1*

EINFG **STD**  **BBBED** | 0-

 $\bigoplus$  117%

Seite  $1/3$ 

Kopf- und Fußzeile

### **Textgestaltung**

### <sup>l</sup>Schrift:

- Arial; 11 Pt oder
- Times New Roman; 12 Pt
- . Zeichenabstand: Voreinstellung
- . Zeilenabstand: 1,5 fach,
- längere Zitate: 1-facher Abstand
- **.** Blocksatz

**. neue Absätze werden eingerückt** (einheitlich, z. B. mit Hilfe des Tabulators, des Erstzeileneinzugs *oder* mit Hilfe von "Format"  $\rightarrow$  "Absatz")

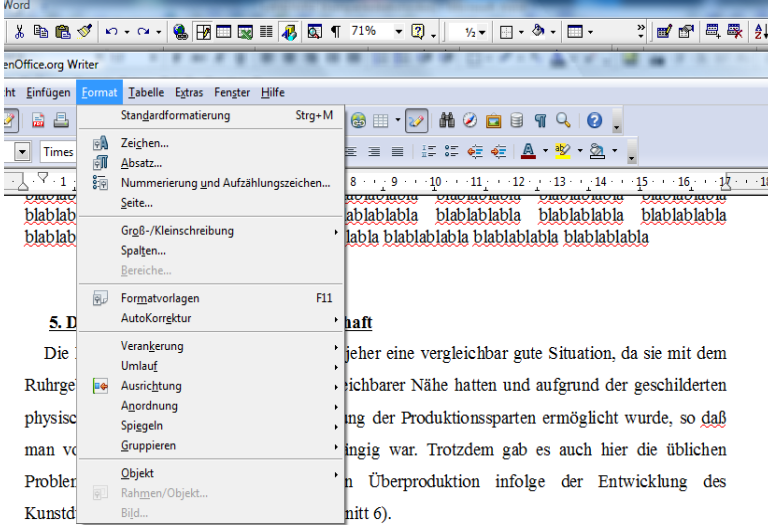

Um erfolgreich produzieren zu können, war es sowohl nötig, Maschinen zu kaufen, sich auf einen Produktionszweig zu spezialisieren, als auch die Betriebe zu vergrößern, was vor allem in den vergangenen 20 Jahren geschah, wie aus der Tabelle 3 ersichtlich wird.

Betrachtet man die Bodennutzung im Kreis Wesel (siehe Tabelle 1), so wird ersichtlich, daß die landwirtschaftliche Nutzfläche (LF) auch 1997 noch mit 58,3 % der gesamten Kreisfläche das Gro der Nutzung ausmacht. Man kann dadurch feststellen, daß das Landschaftsbild entscheidend vor der Landwirtschaft geprägt wird.

Ebenfalls sieht man in Tabelle 1 an der Veränderung seit 1979, daß die Bedeutung der andwirtschaft zwar hoch gestellt ist, jedoch immer geringer wird, was sich in der Abnahme der LF. um 6417 ha (= 6,1 % der Kreisfläche) zugunsten der anderweitigen Nutzungsmöglichkeiter niederschlägt

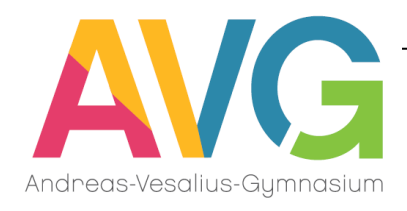

### **Anmerkungen in Form von Fußnoten**

### <sup>l</sup>Inhalt / Funktion:

- . bei Zitaten und Abbildungen zur Quellenangabe
- <sup>l</sup> bei zusätzlichen Informationen / Ergänzungen, die den
- Argumentationsfluss stören würden, z.B. Kommentare
- Querverweise innerhalb der Arbeit
- . Geschmackssache, ob Fuß- oder Endnoten gesetzt werden
- Zählweise: durchgehende Zählweise (*nicht* seitenweise)
- Fuß- oder Endnoten erstellen: via "Einfügen"  $\rightarrow$  "Fußnote"

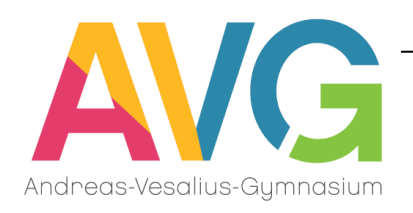

### **Einbindung von Abbildungen**

<sup>l</sup> oft sehr aussagekräftig: Abbildungen & Tabellen etc. (nicht nur zur Illustration einsetzen!)

- . aber: Objekte immer inhaltlich in den Text einbinden!
- <sup>l</sup> Abbildungen sollten eine entsprechende Qualität haben!
- zur Layout-Gestaltung beim Einfügen von Bildern: Rechts-klick auf das Bild & "Graphik formatieren")
- . Tabellen mit Überschriften, Abbildungen mit Unterschriften versehen (automatisch erstellbar: Cursor auf das Objekt bringen, Rechtsklick, Beschriftung)

. bei vielen Objekten: Erstellung eines Abbildungsverzeichnis mit Wortlaut der Über- und Unterschriften (nach automatischer Beschriftung der Abbildungen etc.: "Einfügen" → "Verzeichnisse" → "Abbildungsverzeichnis")

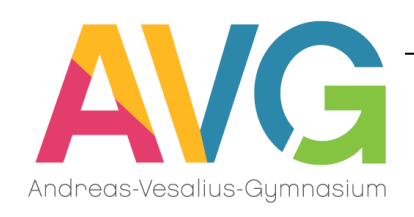

### **Beschriftung der Abbildungen**

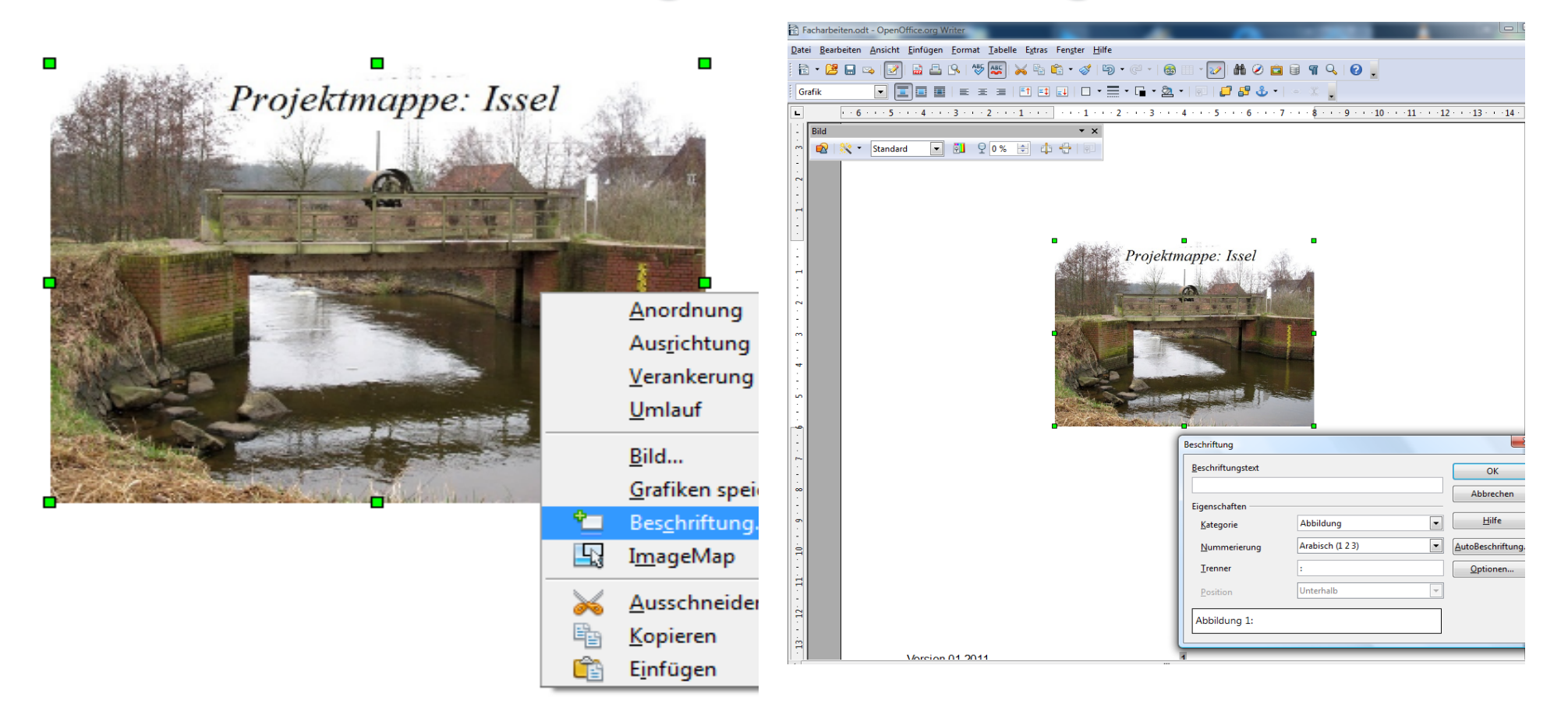

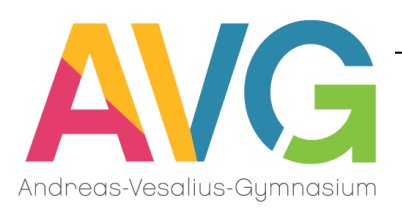

# **Literaturverzeichnis**

- <sup>l</sup> Auflistung sämtlicher benutzter Literatur in alphabetischer Reihenfolge
- . Quellenangaben müssen sein: vollständig, übersichtlich, präzise, einheitlich.
- . Benutzte Werke müssen damit eindeutig wieder auffindbar sein.
- <sup>l</sup> Oft werden die Nachnamen der Autoren fett, kursiv oder in Kapitälchen gedruckt. (Das ist kein Muss!)

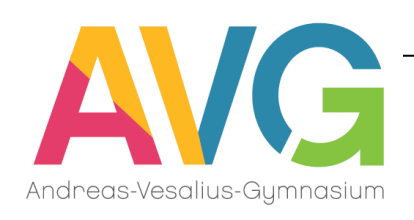

### **Tipps und Hinweise zur Vorgehensweise**

- **. Erst alles tippen, am Ende formatieren (dafür einen** Tag einplanen) – so erreicht man Einheitlichkeit.
- **. Ausnahme: Seiteneinstellungen wie die Randbreite** etc.
- Datei immer wieder sichern!! und das lieber zweimal!
- Lasst die Rechtschreibprüfung des PC über den Text gehen, aber:
- Verlasst Euch nicht darauf! Plant noch genügend Zeit für ein Korrekturlesen ein – am besten auch von jemand anderem.

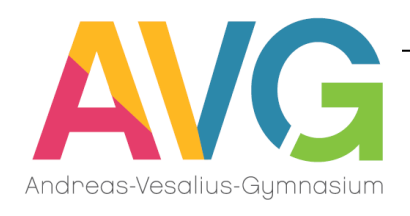

```
.... und jetzt ...
```
seid ihr an der Reihe, viele Ideen und eine erfolgreiche Schreibphase.

# Bei Fragen wendet euch an die / den betreuenden FachlehrerIn, eure BTs oder an die Oberstufenkoordinatorin Frau Westerhoff.

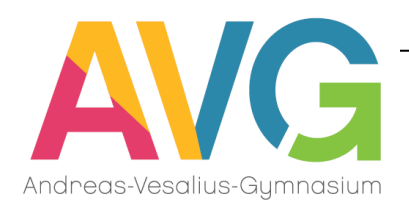